**[Help](https://web.archive.org/web/20020728212703/http://list.etsi.org/scripts/wa.exe?SHOWTPL=SETTINGS-HELP&L=3gpp_tsg_ran_wg2) [Log](https://web.archive.org/web/20020728212703/http://list.etsi.org/scripts/wa.exe?RESET-COOKIE) off**

**[LIST.ETSI.FR](https://web.archive.org/web/20020728212703/http://list.etsi.fr/scripts/wa.exe)**

### http://list.etsi.org/scripts/wa.exe?SUBED1=3gpp\_tsg\_ran\_wg2&A=1 Go JUN **JUL [JAN](https://web.archive.org/web/20060105222647/http://list.etsi.org:80/scripts/wa.exe?SUBED1=3gpp_tsg_ran_wg2&A=1)**

### **[2 captures](https://web.archive.org/web/*/http://list.etsi.org/scripts/wa.exe?SUBED1=3gpp_tsg_ran_wg2&A=1)**

28 Jul 2002 - 5 Jan 2006 ▾ About this capture

# **Join or Leave the 3GPP\_TSG\_RAN\_WG2 List**

**28** 2001 **2002 [2006](https://web.archive.org/web/20060105222647/http://list.etsi.org:80/scripts/wa.exe?SUBED1=3gpp_tsg_ran_wg2&A=1)**

This screen allows you to join or leave the 3GPP\_TSG\_RAN\_WG2 list. To confirm your identity and prevent third parties from subscribing you to a list against your will, an e-mail message with a confirmation code will be sent to the address you specify in the form. Simply wait for this message to arrive, then follow the instructions to confirm the operation.

Alternatively, you can login with your [LISTSERV](https://web.archive.org/web/20020728212703/http://list.etsi.org/scripts/wa.exe?SUBED1=3gpp_tsg_ran_wg2) password (if you have one) and update your subscription interactively, without e-mail confirmation.

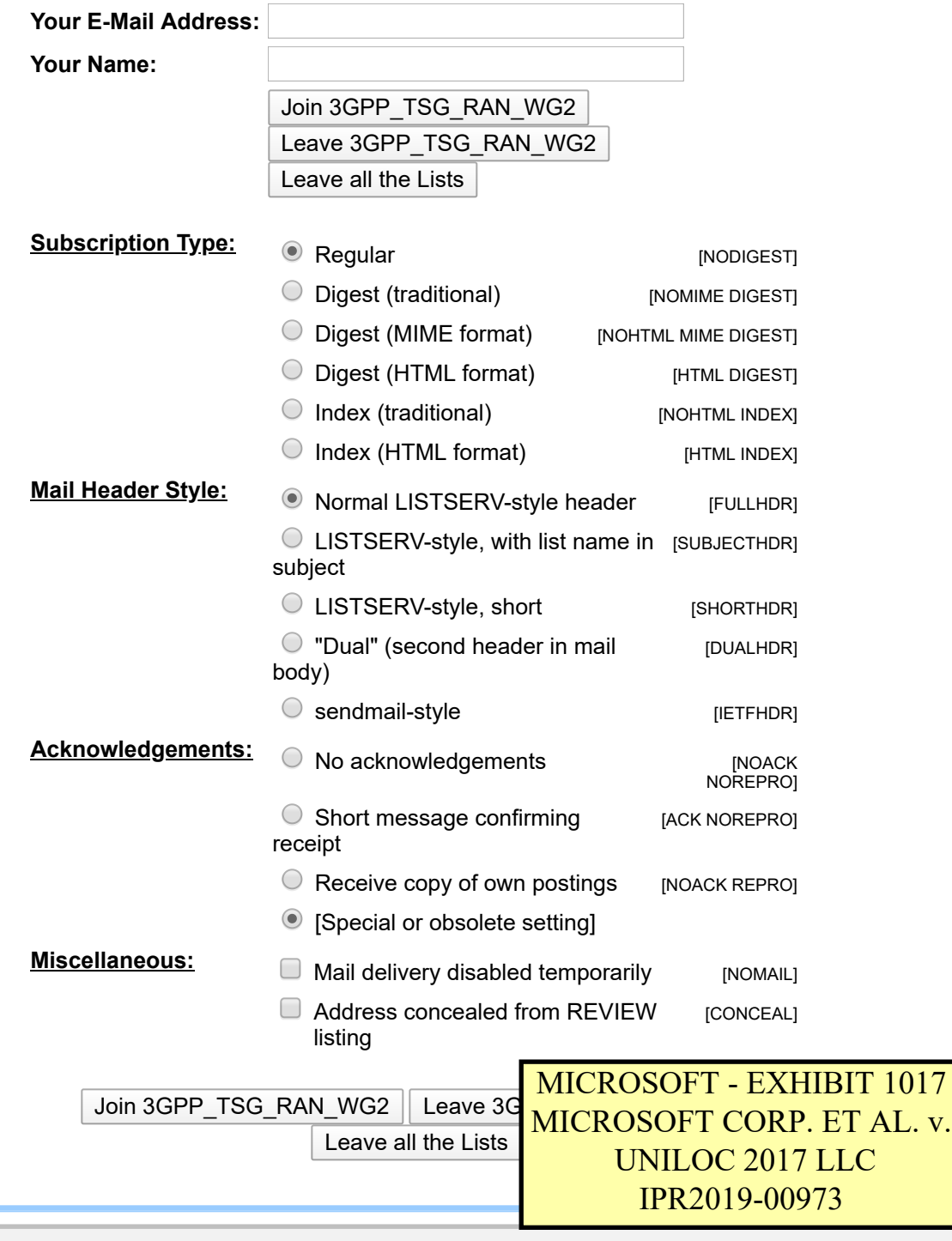

f [\(Duplicate first page for exhibit labeling, per 37 C.F.R. § 42.63\(d\)\(2\)\(ii\).\)](https://www.docketalarm.com/) 

https://web/20020728212703/http://web/20020728212703/http://list.etsi.org/scripts/wa.exe?SUBED1=3gpp\_tsg\_ran\_w **ocketalarm.com.** 

 $\textcircled{\circ}$   $\textcircled{\circ}$ f

**Subscription Settings**

**[Subscriber's](https://web.archive.org/web/20020728212703/http://list.etsi.org/scripts/wa.exe?REPORT&z=3&s=0) Corner Server [Archives](https://web.archive.org/web/20020728212703/http://list.etsi.org/archives/index.html)**

**[Help](https://web.archive.org/web/20020728212703/http://list.etsi.org/scripts/wa.exe?SHOWTPL=SETTINGS-HELP&L=3gpp_tsg_ran_wg2) [Log](https://web.archive.org/web/20020728212703/http://list.etsi.org/scripts/wa.exe?RESET-COOKIE) off**

#### http://list.etsi.org/scripts/wa.exe?SUBED1=3gpp\_tsg\_ran\_wg2&A=1 Go JUN **JUL [JAN](https://web.archive.org/web/20060105222647/http://list.etsi.org:80/scripts/wa.exe?SUBED1=3gpp_tsg_ran_wg2&A=1)**

#### **[2 captures](https://web.archive.org/web/*/http://list.etsi.org/scripts/wa.exe?SUBED1=3gpp_tsg_ran_wg2&A=1)**

28 Jul 2002 - 5 Jan 2006 ▾ About this capture

## **Join or Leave the 3GPP\_TSG\_RAN\_WG2 List**

**28** 2001 **2002 [2006](https://web.archive.org/web/20060105222647/http://list.etsi.org:80/scripts/wa.exe?SUBED1=3gpp_tsg_ran_wg2&A=1)**  $\textcircled{\circ}$   $\textcircled{\circ}$ f

**Contract Contract Contract Contract** 

This screen allows you to join or leave the 3GPP\_TSG\_RAN\_WG2 list. To confirm your identity and prevent third parties from subscribing you to a list against your will, an e-mail message with a confirmation code will be sent to the address you specify in the form. Simply wait for this message to arrive, then follow the instructions to confirm the operation.

Alternatively, you can login with your [LISTSERV](https://web.archive.org/web/20020728212703/http://list.etsi.org/scripts/wa.exe?SUBED1=3gpp_tsg_ran_wg2) password (if you have one) and update your subscription interactively, without e-mail confirmation.

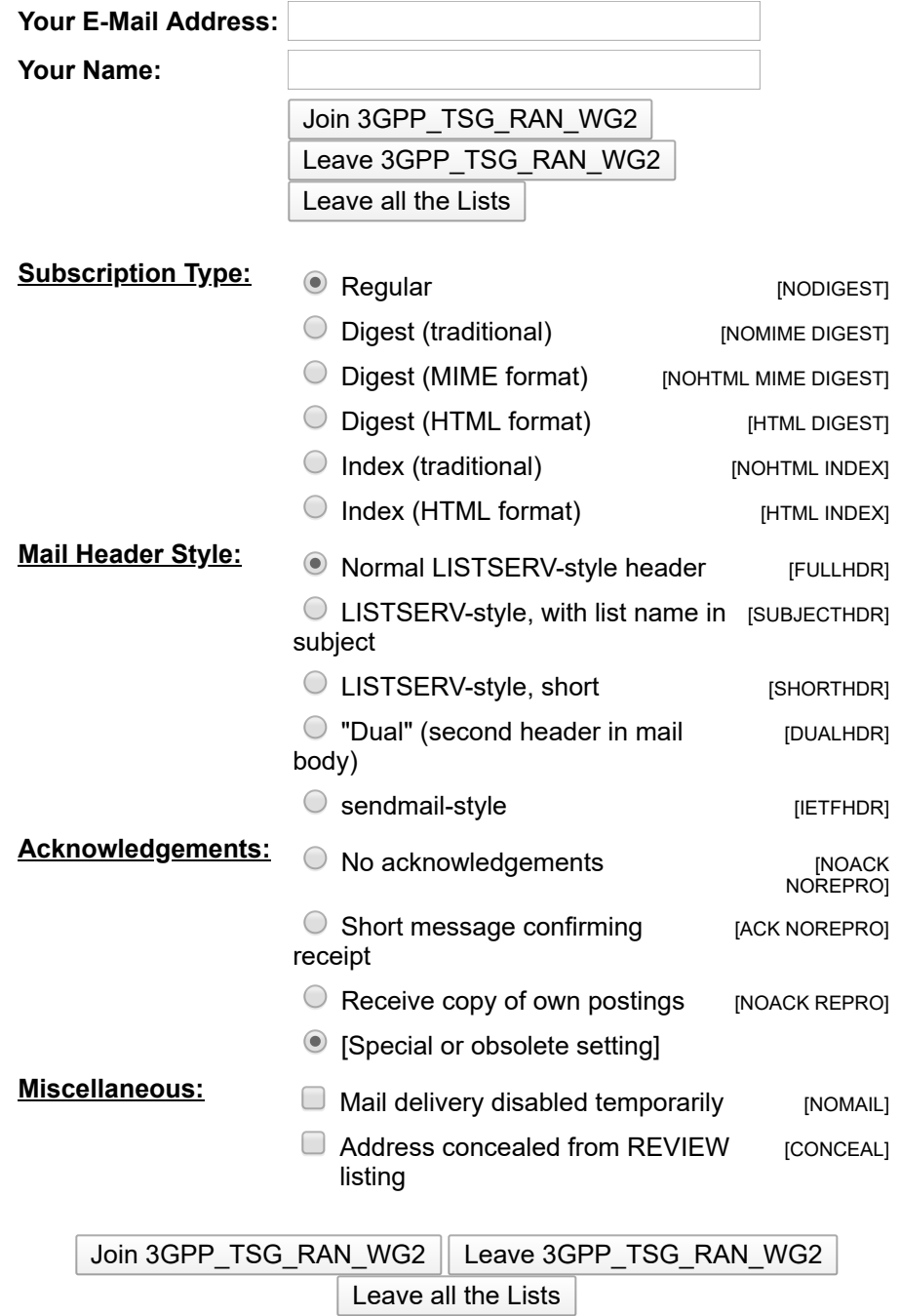

**Subscription Settings**

**[Subscriber's](https://web.archive.org/web/20020728212703/http://list.etsi.org/scripts/wa.exe?REPORT&z=3&s=0) Corner Server [Archives](https://web.archive.org/web/20020728212703/http://list.etsi.org/archives/index.html)**

DOCKE<sup>-</sup>

 $\mathsf{L} \mathsf{A} \mathsf{R} \mathsf{M}$  Find authenticated court documents without watermarks at **docketalarm.com**.